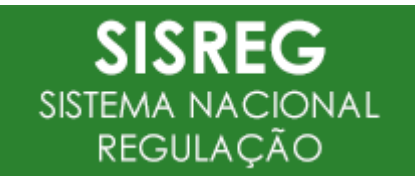

# **ATUALIZAÇÃO SISREG III**

*Para pesquisar o leia-me de uma versão específica, posicione o mouse sobre o nº da página da versão desejada e clique pressionando CTRL para seguir o link.*

### Sumário

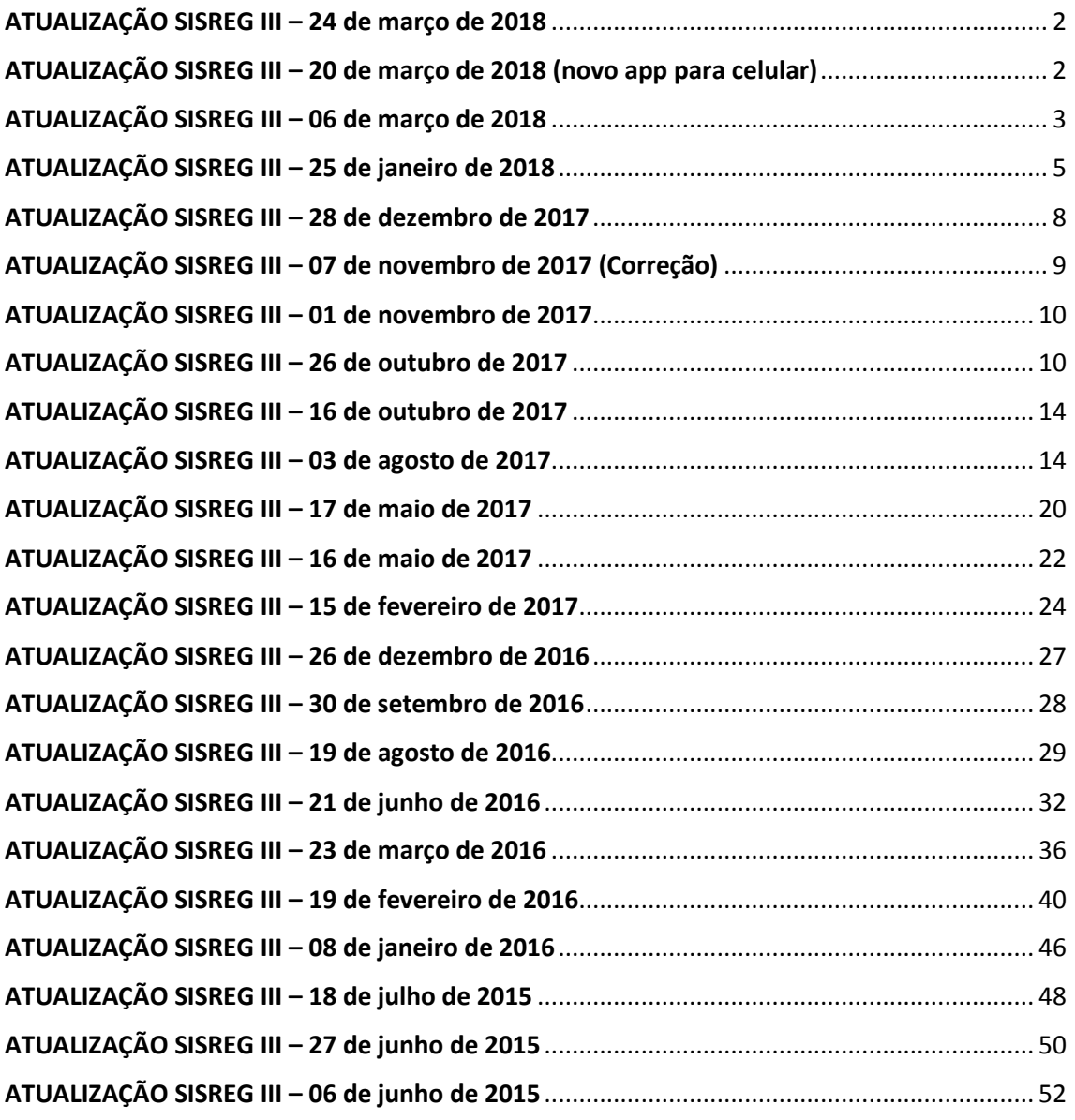

A Coordenação Geral de Regulação e Avaliação – CGRA, gestora do Sistema Nacional de Regulação – SISREG, apresenta as funcionalidades que receberão atualização (corretiva/evolutiva) para os módulos Ambulatorial e Hospitalar.

# <span id="page-1-0"></span>**ATUALIZAÇÃO SISREG III – 24 de março de 2018**

### **MÓDULO AMB/HOSP – BANCO DE DADOS – ATUALIZAÇÃO DO BANCO DE DADOS**

#### FUNÇÃO: BANCO DE DADOS

Atualização de versão do banco PostgreSQL para melhor performance do SISREG. O sistema ficará inoperante por algumas horas.

Colocamo-nos à disposição para maiores esclarecimentos.

# Atenciosamente, **Equipe Técnica SISREG/CGRA/DRAC/SAS/MS**

# <span id="page-1-1"></span>**ATUALIZAÇÃO SISREG III – 20 de março de 2018 (novo app para celular)**

# **MÓDULO AMB/HOSP – APLICATIVO PARA CELULAR MEU DIGISUS – INFORMAÇÕES DO SISREG PARA O USUARIO.**

FUNÇÃO: ATIVAÇÃO DA CONSULTA DO MEU DIGISUS PARA O USUARIO

O Meu digiSUS é a nova plataforma móvel e de serviços digitais oficial do Ministério da Saúde, onde o cidadão terá acesso às suas principais informações de saúde, destacando-se:

 "Atendimento SUS" é possível visualizar os agendamentos de consultas e procedimentos realizados pelo cidadão na atenção básica, média e alta complexidade (SISREG). O aplicativo permite que os atendimentos sejam avaliados ou, ainda, que o Ministério da Saúde seja informado quando o atendimento não for realizado.

Colocamo-nos à disposição para maiores esclarecimentos.

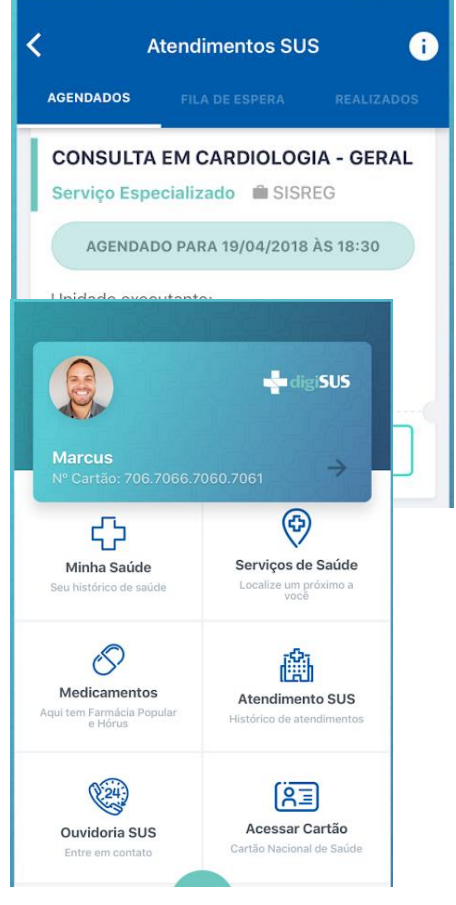

# <span id="page-2-0"></span>**ATUALIZAÇÃO SISREG III – 06 de março de 2018**

# **MÓDULO AMB/HOSP – CONSULTA AMB> POSIÇÃO DA FILA E PREVISÃO DE ATENDIMENTO – ALTERAÇÃO DO LAYOUT DO ARQUIVO DE EXPORTAÇÃO**

FUNÇÃO: CONSULTA AMB>POSIÇÃO DA FILA E PREVISÃO DE ATENDIMENTO.

![](_page_2_Picture_138.jpeg)

Foi alterado o layout do arquivo de exportação nos campos: **"tipoFila":**

- regulação (1);
- $\bullet$  fila (2);
- $\bullet$  eletiva (3);
- urgente (4).

Inclusão de três novos campos:

- Posição 27 (estimativa/atendimento/usuário) = Estimativa de atendimento ao usuário em dias
- Quantidade de usuários pendentes/produção mensal/competência
- Posição 28 (produção mensal/competência) = Produção Mensal por competência tendo como base a série histórica dos últimos 90 dias

Toda a produção dos últimos 90 dias dividido por 3

Renomear campo existente no arquivo CSV, gerado pela exportação da fila de espera/regulação ambulatorial / regulação hospitalar (urgente/eletiva):

- "COD. CENTRAL REGULADORA EXECUTANTE" para "COD. CENTRAL REGULADORA"
- Replicar informações existentes no campo "COD. CENTRAL REGULADORA SOLICITANTE" para o campo "COD. CENTRAL REGULADORA" e informações do campo "NOME CENTRAL REGULADORA SOLICITANTE" para o campo "NOME CENTRAL REGULADORA" existentes no arquivo CSV, gerado pela exportação da fila de espera.

O campo **"modalidade Fila"** deverá possibilitar o armazenamento dos seguintes domínios:

- 0 (Consulta);
- 1 (Exame) => Quando o grupo de procedimento iniciar como o código "03.01"
- 2 (Cirurgia);
- 3 (Demais) => Quando o grupo de procedimento iniciar como o código "03" exceto aqueles iniciados pelo código 03.01.

![](_page_3_Picture_92.jpeg)

#### **MÓDULO AMBULATORIAL – CONFIRMAÇÃO DA AGENDA – CRIAÇÃO DO BOTÃO FALTA**

FUNÇÃO: CONSULTA>IMPRESSÃO/CONFIRMAÇÃO DE AGENDA do perfil executante ambulatorial

Criação do botão FALTA para o perfil Executante do modulo ambulatorial, permitido identificar o não comparecimento do usuário. Desta forma, a Central de Regulação pode identificar o absenteísmo real das unidades de saúde.

![](_page_3_Picture_93.jpeg)

# <span id="page-4-0"></span>**ATUALIZAÇÃO SISREG III – 25 de janeiro de 2018**

# **MÓDULO AMBULATORIAL – CADASTRO GERAL OPERADOR – CONSULTA POR CPF APRESENTAVA ERRO.**

FUNÇÃO: CADASTRO GERAL>CADASTRO OPERADOR do perfil Administrador Municipal e Coordenador de Unidade

A função de Pesquisa por operadores não estava sendo realizada pelo Administrador do sistema e pelo Coordenador de Unidade. O erro foi corrigido.

![](_page_4_Picture_109.jpeg)

### **MÓDULO AMBULATORIAL – GESTÃO DE LISTA DE ACESSO DA REGULAÇÃO – COORDENADOR DE UNIDADE REALIZAR GESTÃO FILA DA REGULAÇÃO**

FUNÇÃO: CADASTRO>GESTÃO DA FILA DE REGULAÇÃO do perfil Coordenador de Unidade A nova funcionalidade possibilitará ao perfil Coordenador de Unidade realizar gestão na lista de acesso (fila do regulador) sendo uma permissão especial, configurada pelo perfil Administrador. O Coordenador de Unidade Solicitante poderá cancelar a solicitação (retirar da fila) e poderá também inserir novas informações.

![](_page_5_Picture_1.jpeg)

O Coordenador de Unidade poderá utilizar os filtros ou apenas clicando no botão "pesquisar" o sistema mostrará o resultado abaixo.

![](_page_5_Picture_91.jpeg)

Clicando no usuário, o sistema apresentará as seguintes funções:

**( ) CLASSIFICAÇÃO DE RISCO** = o Coordenador poderá atualizar a classificação de risco do usuário, desta forma o perfil Regulador visualizará informações atualizadas pela unidade solicitante.

**( ) DADOS CLÍNICOS** = o Coordenador poderá inserir novas informações do usuário, garantindo informações em tempo real para o perfil Regulador. O sistema apresentará um campo digitável para as novas informações.

**( ) CANCELAR** = o Coordenador poderá cancelar a solicitação enviada para a Central de Regulação. Ex. desistência do usuário, óbito ou outras informações para o cancelamento.

![](_page_6_Picture_31.jpeg)

# **TODAS AS INFORMAÇÕES SERÃO REGISTRADAS NO HISTÓRICO PRESENTE NA FICHA DO USUÁRIO.**

Colocamo-nos à disposição para maiores esclarecimentos.

# <span id="page-7-0"></span>**ATUALIZAÇÃO SISREG III – 28 de dezembro de 2017**

# **MÓDULO AMBULATORIAL – GESTÃO DE LISTA DE ACESSO– COORDENADOR DE UNIDADE SOLICITANTE REALIZAR GESTÃO NA FILA DE ESPERA**

FUNÇÃO: CADASTRO>GESTÃO DE FILA do perfil Coordenador

A nova funcionalidade possibilitará ao perfil Coordenador de Unidade Solicitante realizar gestão na lista de acesso (fila de espera) sendo uma permissão especial, configurada pelo Administrador. O Coordenador de Unidade Solicitante poderá cancelar (retirar da fila) e também atualizar informações.

![](_page_7_Picture_5.jpeg)

O Coordenador poderá utilizar os filtros ou apenas clicando no botão "pesquisar" o sistema mostrará o resultado abaixo.

![](_page_7_Picture_136.jpeg)

Clicando no usuário, o sistema apresentará as seguintes funções:

**( ) CLASSIFICAÇÃO DE RISCO** = o Coordenador poderá atualizar a classificação de risco do usuário desta forma, o perfil Regulador terá informações atualizadas pela unidade solicitante.

**( ) MARCAR** = o Coordenador poderá marcar os procedimentos que não são regulados e que foram enviados para perfil regulador, lembrando que o Coordenador obedecerá aos mesmos critérios estabelecidos para o perfil solicitante da unidade.

**( ) ENVIAR REGULAÇÃO** = o Coordenador poderá retirar os usuários da fila de espera e encaminhar para a regulação, importante informar que esta ação é apenas permitida para procedimentos não regulados. Corrigir a FIGURA

VERSÃO LIBERADA - 2017

**( ) DADOS CLÍNICOS** = o Coordenador poderá inserir novas informações do usuário, garantindo informações em tempo real para o perfil Regulador.

**( ) CANCELAR** = o Coordenador poderá cancelar a solicitação enviada para a Central de Regulação. Ex. desistência do usuário, óbito ou outras informações para o cancelamento.

![](_page_8_Picture_159.jpeg)

VOLTAR APLICAR

# **TODAS AS INFORMAÇÕES SERÃO REGISTRADAS NO HISTÓRICO PRESENTE NA FICHA DO USUARIO.**

# **MÓDULO AMBULATORIAL – CONSULTA DE PPI/COTAS – APRESENTA UNIDADES EM DUPLICIDADE.**

#### FUNÇÃO: CONSULTA AMB>PPI/COTAS

CORREÇÃO da funcionalidade de pesquisa de PPI/Cotas que apresentava (em alguns casos) unidades em duplicidade.

### **MÓDULO AMB/HOSP – CADASTRO GERAL OPERADORES – OTIMIZAÇÃO DA PESQUISA**

### FUNÇÃO: CADASTRO GERAL>OPERADORES

CORREÇÃO da nova funcionalidade de pesquisa de operadores que não apresentava resultado na pesquisa quando era inserido apenas o CPF do operador.

Colocamo-nos à disposição para maiores esclarecimentos.

# <span id="page-8-0"></span>**ATUALIZAÇÃO SISREG III – 07 de novembro de 2017 (Correção)**

### **MÓDULO HOSPITALAR – TROCA DE NUMERAÇÃO AIH – APRESENTANDO ERRO INESPERADO**

FUNÇÃO: CADASTRO HOSP>TROCA DE NUMERAÇÃO AIH

CORREÇÃO da funcionalidade que apresentava erro. Ao solicitar troca de número de AIH, o sistema não estava concluindo a função, apresentando a mensagem "*Ocorreram problemas! Número de AIH não disponível!"*

Colocamo-nos à disposição para maiores esclarecimentos.

# <span id="page-9-0"></span>**ATUALIZAÇÃO SISREG III – 01 de novembro de 2017**

#### **MÓDULO AMB/HOSP – ACESSO AO SISTEMA – O RETORNO DO CAPTCHA DE LOGIN.**

#### FUNÇÃO: ACESSO AO SISTEMA SISREG

Os CAPTCHAs são utilizados para impedir que softwares automatizados (robôs) executem ações capazes de degradar a qualidade do serviço do sistema, portanto a funcionalidade retornou ao SISREG para possibilitar que não haja diminuição na performance do sistema.

#### Teste automatizado para diferenciação entre computadores e humanos (CAPTCHA):

![](_page_9_Picture_6.jpeg)

Colocamo-nos à disposição para maiores esclarecimentos.

# <span id="page-9-1"></span>**ATUALIZAÇÃO SISREG III – 26 de outubro de 2017**

# **MÓDULO AMBULATORIAL – SOLICITAÇÕES PENDENTES NAS FILAS – ALTERAÇÃO DO LAYOUT PARA REALIZAR PESQUISA NA FILA DE ESPERA E NA LISTA DA REGULAÇÃO**

FUNÇÃO: CONSULTA AMB> SOLICITAÇÕES PENDENTES NAS FILAS Aprimoramento na funcionalidade do arquivo de Exportação1 das solicitações pendentes (Fila de Espera / Lista do Regulador). Layout abaixo:

![](_page_9_Picture_206.jpeg)

*<sup>1</sup> Para o perfil Administrador Municipal é apresentado o botão "Exportar..." possibilitando a exportação de toda a Fila de Espera e Lista da Regulação na extensão \*.csv. O horário permitido para exportação é a partir 16h, finalizando às 23h59.*

 $\overline{a}$ 

![](_page_10_Picture_271.jpeg)

Exemplo para o Cálculo"EstimativaAtendimento"Ambulatorial :

A Central Reguladora "xyz" possuía 6 solicitações para o procedimento de Oftalmologia, agendadas nos últimos 90 dias, com a data da execução já marcada.

![](_page_10_Picture_272.jpeg)

Assim sendo, calcula-se:

**.** 

<sup>&</sup>lt;sup>2</sup> O cálculo é realizado todos os Domingos, para garantir a performance do sistema.

$$
Te = \frac{T_{a1} + T_{a2} + T_{a3} + T_{a4} + T_{a5} + T_{a6}}{n}
$$

$$
Te = \frac{4 + 10 + 11 + 4 + 14 + 0}{6}
$$

$$
Te = \frac{43}{6}
$$

$$
Te = 7.1 = 8
$$

# **MÓDULO HOSPITALAR – SOLICITAÇÕES PENDENTES NAS FILAS – ALTERAÇÃO DO LAYOUT PARA REALIZAR PESQUISA NA FILA DE ESPERA E NA LISTA DA REGULAÇÃO**

FUNÇÃO: CONSULTA HOSP> SOLICITAÇÕES PENDENTES NAS FILAS Aprimoramento na funcionalidade do arquivo de Exportação<sup>3</sup> das solicitações pendentes (Fila de Espera / Lista do Regulador). Layout abaixo:

| Posição   Campo |                                     | Descrição                                                    |
|-----------------|-------------------------------------|--------------------------------------------------------------|
| $\mathbf{1}$    | DataHoraExportacao                  | Data em que foram exportados os dados                        |
| 2               | CNESCentralReguladora               | CNES da central reguladora em que se<br>encontra a fila      |
| 3               | DescricaoCentralReguladora          | Descrição da central reguladora em que se<br>encontra a fila |
| 4               | CNESEstabelecimentoSolicitante      | CNES da unidade de saúde solicitante                         |
| 5               | DescricaoEstabelecimentoSolicitante | Descrição da unidade de saúde solicitante                    |
| 6               | CNESCentralSolicitante              | CNES da central solicitante                                  |
| 7               | DescricaoCentralSolicitante         | Descrição da central solicitante                             |
| 8               | TipoFila                            | Opções: 1 - Regulação, 2 - Fila de espera                    |
| 9               | DataSolicitacao                     | Data de entrada da solicitação no sistema                    |
| 10              | ProcedimentoCodigo                  | Campo em branco                                              |
| 11              | ProcedimentoDescricao               | Campo em branco                                              |
| 12              | GrupoProcedimentoCodigo             | Campo em branco                                              |
| 13              | GrupoProcedimentoDescricao          | Campo em branco                                              |
| 14              | CodigoSIGTAP                        | Código do SIGTAP procedimento solicitado                     |
| 15              | DescricaoSIGTAP                     | Descrição SIGTAP procedimento solicitado                     |
| 16              | NomeUsuario                         | Nome do usuário                                              |
| 17              | DataNascimento                      | Data de nascimento do usuário                                |
| 18              | NomeMae                             | Nome da mãe do usuário                                       |
| 19              | <b>CNS</b>                          | CNS do usuário                                               |
| 20              | <b>CPF</b>                          | CPF do usuário, informar sempre que<br>disponível            |
| 21              | Sexo                                | Sexo por extenso                                             |

 *Para o perfil Administrador Municipal é apresentado o botão "Exportar..." possibilitando a exportação de toda a Fila de Espera e Lista da Regulação na extensão \*.csv. O horário permitido para exportação é a partir 16h, finalizando às 23h59.*

**.** 

![](_page_12_Picture_151.jpeg)

Exemplo para o Cálculo"EstimativaAtendimento" hospitalar : Quando o sistema gerar a estimativa de atendimento, o cálculo realizado deve seguir a seguinte regra:

Fórmula:

$$
Te = \frac{Ta_1 + Ta_2 + Ta_3 + \dots + Ta_n}{n}
$$

Onde:

Te: Tempo de Atendimento Estimado em dias;

Ta: Tempo de Atendimento (data internação – data solicitação) por solicitação, em dias;

n: quantidade total de solicitações que possuem data de internação.

Período:

O cálculo é baseado nos últimos 90 dias, considerando as datas de internação. O resultado é arredondado para cima.

Particularidade:

Quando a data da internação de uma solicitação de urgência for menor do que a data da solicitação, o resultado do tempo de atendimento deve ser igual a 0 (zero).

Colocamo-nos à disposição para maiores esclarecimentos.

**.** 

<sup>4</sup> O cálculo é realizado todos os Domingos, para garantir a performance do sistema.

# <span id="page-13-0"></span>**ATUALIZAÇÃO SISREG III – 16 de outubro de 2017**

#### **MODULO AMB/HOSP - HORÁRIO DE VERÃO - HORÁRIO DE ACESSO AO OPERADOR**

FUNÇÃO: CADASTRO DE OPERADOR

CORREÇÃO da funcionalidade Horário de Verão que permitia o acesso em horário diferente do configurado.

![](_page_13_Picture_196.jpeg)

Colocamo-nos à disposição para maiores esclarecimentos.

# <span id="page-13-1"></span>**ATUALIZAÇÃO SISREG III – 03 de agosto de 2017**

# **MODULO AMBULATORIAL – SOLICITAÇÕES PENDENTES NAS FILAS – ALTERAÇÃO DO LAYOUT E REALIZAR PESQUISA NA FILA DE ESPERA E NA LISTA DA REGULAÇÃO**

FUNÇÃO: CONSULTA AMB> SOLICITAÇÕES PENDENTES NAS FILAS

O sistema passa a exibir no novo layout para a pesquisa de solicitações pendentes (na Fila de Espera ou na Lista do Regulador) com informações:

- **Cod. Solicitação:** Código da Solicitação do Paciente;
- **Status da Solicitação:** informa a situação do status da solicitação;
- **Posição na Fila:** baseada na Classificação de Risco e data de inserção no sistema é apresentada a posição do usuário em relação as outras solicitações com a mesma classificação. É importante ressaltar que isso é meramente um indicador, não tendo relação ao processo regulador da central;
- **CNS Paciente:** Cartão Nacional de Saude do Paciente;
- **Data de Nascimento:** Data de nascimento do usuário, conforme informado no CADWEB;
- **SEXO:** Sexo do Usuário;
- **Classificação de Risco:** Classificação de Risco são divididos em:
	- *Prioridade Zero - Emergência, necessidade de atendimento imediato,*
	- *Prioridade 1 - Urgência, atendimento o mais rápido possível,*
	- *Prioridade 2 - Prioridade não urgente,*
	- *Prioridade 3 - atendimento eletivo*

É de responsabilidade do profissional de saúde informar (ou alterar) a Classificação de Risco, conforme Protocolo Médico local.

- **Cod. Central Solicitante:** Código IBGE ou da Central (Estadual ou Regional) que originou a Solicitação;
- **Central Solicitação:** Nome da Central que originou a solicitação;
- **CNES Solicitante:** Código Nacional de Estabelecimento de Saúde que originou a Solicitação;
- **Unidade Solicitante:** Nome da unidade que originou a Solicitação;
- **Operador Solicitante:** Login do operador que inseriu a solicitação no sistema;
- **Data/Hora da Solicitação:** Data (dia/mês/ano) e hora (hora:minuto:segundo) que inseriu a solicitação;
- **Dias em Espera:** número de dias em que a solicitação está em espera;

Ao acessar a nova funcionalidade, o sistema apresentará a seguinte tela. Possibilitando a consulta pelo número da solicitação ou pelo CNS do usuário (abaixo, um exemplo de pesquisa com o CNS)

![](_page_14_Picture_153.jpeg)

Quando pesquisada pelo tipo: FILA DE ESPERA ou LISTA DA REGULAÇÃO, sistema mostrará a função (abaixo um exemplo com o tipo REGULAÇÃO)

![](_page_14_Picture_154.jpeg)

Após selecionar o TIPO o operador deverá selecionar os procedimentos, ao clicar no botão Consultar o sistema mostrará todos os usuários.

Para o perfil Administrador Municipal é apresentado o botão "Exportar..." possibilitando a exportação de toda a Fila de Espera e Lista da Regulação na extensão **\*.csv.** O horário permitido para exportação deve iniciar 16h e finalizar as 23h59.

Layout do arquivo:

DATA DE EXPORTACAO COD. CENTRAL REGULADORA EXECUTANTE NOME CENTRAL REGULADORA EXECUTANTE COD. CENTRAL REGULADORA SOLICITANTE NOME CENTRAL REGULADORA SOLICITANTE

VERSÃO LIBERADA - 2017

COD. CNES SOLICITANTE NOME UNIDADE SOLICITANTE COD. TIPO DE FILA DATA/HORA DA SOLICITACAO COD. DO PROCEDIMENTO INTERNO DESC. PROCEDIMENTO INTERNO COD. PROCEDIMENTO UNIFICADO (SIGTAP) DESC. PROCEDIMENTO UNIFICADO (SIGTAP) NOME DO USUARIO DATA DE NASCIMENTO DO USUARIO NOME DA MAE DO USUARIO CNS DO USUARIO CPF DO USUARIO SEXO DO USUARIO COD. CLASSIFICACAO DE RISCO POSICAO NA FILA

Em caso de problema com a nova funcionalidade, retornaremos ao modelo anterior.

# **MODULO HOSPITALAR – SOLICITAÇÕES PENDENTES NAS REGULAÇÃO – CRIAÇÃO DA FUNCIONALIDADE E REALIZAR PESQUISA NA LISTA DA REGULAÇÃO**

### FUNÇÃO: CONSULTA HOSP>PENDENTES NAS REGULAÇÃO

O sistema passa a exibir o novo layout para a pesquisa de solicitações pendentes (na Fila de Espera ou na Lista do Regulador) com informações:

- **Cod. Solicitação:** Código da Solicitação do Paciente;
- **Posição na Fila:** baseada na Classificação de Risco e data de inserção no sistema é apresentada a posição do usuário em relação às outras solicitações com a mesma classificação. É importante ressaltar que isso é meramente um indicador não tendo relação ao processo regulador da central;
- **CNS Paciente:** Cartão Nacional de Saude do Paciente;
- **Nome Usuário:** Nome do usuário
- **Data/Hora da Solicitação:** Data (dia/mês/ano) e horo (hora:minuto:segundo) que inseriu a solicitação;
- **Data de Nascimento:** Data de nascimento do paciente, conforme informado no CADWEB;
- **SEXO:** Sexo do Paciente:
- **Unidade Solicitante:** Nome da unidade que originou a Solicitação;
- **Central Solicitação:** Nome da Central que originou a solicitação;
- **Clínica:** Informação da Clínica Cirúrgica;
- **Classificação de Risco:** Classificação de Risco são divididos em:
	- *Prioridade Zero - Emergência, necessidade de atendimento imediato,*
	- *Prioridade 1 - Urgência, atendimento o mais rápido possível,*
	- *Prioridade 2 - Prioridade não urgente,*
	- *Prioridade 3 - atendimento eletivo*

É de responsabilidade do profissional de saude informar (ou alterar) a Classificação de Risco conforme Protocolo Medico local.

**Dias em Espera:** número de dias que a solicitação está em espera;

Ao entrar na nova funcionalidade, o sistema apresentará a seguinte tela:

![](_page_16_Picture_51.jpeg)

Possibilitando a consulta pelo número da solicitação ou pelo CNS do paciente (abaixo um exemplo com pesquisa com o CNS) ou quando pesquisado pelo tipo: FILA DE ESPERA ou LISTA DA REGULAÇÃO, sistema mostrará a função (abaixo um exemplo com o tipo REGULAÇÃO)

![](_page_16_Picture_52.jpeg)

![](_page_16_Picture_53.jpeg)

É importante informar que apenas o perfil Administrador, logo após selecionar o TIPO DE PESQUISA o operador deverá selecionar os procedimentos, ao clicar no botão Consultar o sistema mostrará todos os pacientes.

Para o perfil Administrador Municipal é apresentado o botão "Exportar..." possibilitando a exportação de toda a Lista da Regulação de URGÊNCIA e ELETIVA na extensão **\*.csv.** O horário permitido para exportação deve iniciar 16h e finalizar as 23h59.

Layout do arquivo:

DATA DE EXPORTACAO COD. CENTRAL REGULADORA EXECUTANTE NOME CENTRAL REGULADORA EXECUTANTE COD. CENTRAL REGULADORA SOLICITANTE NOME CENTRAL REGULADORA SOLICITANTE COD. CNES SOLICITANTE NOME UNIDADE SOLICITANTE COD. TIPO DE FILA DATA/HORA DA SOLICITACAO COD. PROCEDIMENTO UNIFICADO (SIGTAP) DESC. PROCEDIMENTO UNIFICADO (SIGTAP) NOME DO USUARIO DATA DE NASCIMENTO DO USUARIO NOME DA MAE DO USUARIO CNS DO USUARIO CPF DO USUARIO SEXO DO USUARIO COD. CLASSIFICACAO DE RISCO POSICAO NA FILA Em caso de problema com a nova funcionalidade, retornaremos ao modelo anterior.

Colocamo-nos à disposição para maiores esclarecimentos.

# **MÓDULO HOSPITALAR - AUTORIZAÇÃO DE PROCEDIMENTO – OTIMIZAÇÃO DOS BOTÕES DE ATALHO**

FUNÇÃO: AUTORIZAR PROCEDIMENTOS

O botão Reenviado foi incorporado nos botões "Sol. Urgente" e "Sol. Eletiva", desta forma as Solicitações estão agrupadas em Urgente e Eletiva, caso deseja visualizar as solicitações "reenviadas" basta usar o "check box". Imagem abaixo.

![](_page_18_Picture_164.jpeg)

# **MODULO AMBULATORIAL – CONSULTA AMBULATORIAL – CORREÇÃO DA FUNCIONALIDADE "AGENDADOS PELA REGULAÇÃO"**

FUNÇÃO: AGENDADOS PELA REGULAÇÃO

CORREÇÃO da funcionalidade AGENDADOS PELA REGULAÇÃO que apresentava (em alguns casos) os agendamentos, realizados em outras centrais do estado.

# **MODULO AMBULATORIAL – CADASTRO AMBULATORIAL – CORREÇÕES DAS FUNCIONALIDADES TETO, PPI E COTA**

FUNÇÃO: FUNCIONALIDADES TETO, PPI E COTA

CORREÇÃO das funcionalidades TETO, PPI e COTA que em alguns casos, apresentavam a mensagem para o solicitante "Nenhuma vaga encontrada" mesmo com os parâmetros corretos.

# **NENHUMA VAGA ENCONTRADA** · Saldo de Teto não disponível em nenhuma das competências dentro da abertura.

· Saldo de PPI não disponível em nenhuma das competências dentro da abertura. Saldo de Cota da Unidade Solicitante não disponível em nenhuma das competências dentro da abertura.

# **MODULO AMBULATORIAL – CONSULTA AMBULATORIAL – CORREÇÃO DA FUNCIONALIDADE "FILA DE ESPERA – MANUAL/AUTOMÁTICO"**

#### FUNÇÃO: AGENDADOS PELA FILA DE ESPERA

CORREÇÃO da funcionalidade "ENVIAR PARA FILA DE ESPERA" em que apresentava o botão inabilitado (em alguns casos), não possibilitando que os perfis solicitante e regulador não conseguem encaminhar as solicitações para a fila de espera.

Colocamo-nos à disposição para maiores esclarecimentos.

VERSÃO LIBERADA - 2017

# <span id="page-19-0"></span>**ATUALIZAÇÃO SISREG III – 17 de maio de 2017**

# **MODULO AMBULATORIAL - FUNÇÃO SOLICITAR - APRESENTAÇÃO MOTIVO DO AVISO "NÃO HÁ VAGAS "**

#### FUNÇÃO: SOLICITAÇÃO

O sistema passa a exibir um alerta com o motivo, quando aparecer a mensagem "NENHUMA VAGA ENCONTRADA" no ato de solicitar como, por exemplo:

- *Saldo de Teto não disponível em nenhuma das competências dentro da abertura.*
	- o (Esta mensagem tem relação com a configuração realizada pelo perfil Administrador em CADASTRO AMB>TETOS, dentro da abertura configurada em CADASTRO AMB>PARAMETROS)
- *Saldo de PPI não disponível em nenhuma das competências dentro da abertura.*
	- o (Esta mensagem tem relação com a configuração realizada pelo perfil Administrador em CADASTRO AMB>PPI dentro da abertura configurada em CADASTRO AMB>PARAMETROS)
- *Saldo de Cota da Unidade Solicitante não disponível em nenhuma das competências dentro da abertura.*
	- o (Esta mensagem tem relação com a configuração realizada pelo perfil Administrador em CADASTRO AMB>COTAS DE SOLICITAÇÃO dentro da abertura configurada em CADASTRO AMB>PARAMETROS)
- *Saldo de Vagas não disponível em nenhuma das competências dentro da abertura!*
	- o (Esta mensagem tem relação a configuração realizada pelo perfil Administrador em CADASTRO AMB>ESCALAS dentro da abertura configurada em CADASTRO AMB>PARAMETROS)
- *Todas as vagas disponíveis dentro do período de abertura se encontram afastadas!*
	- o (Esta mensagem tem relação com a configuração realizada pelo perfil Administrador em CADASTRO AMB> AFASTAMENTO DE UNIDADE ou AFASTAMENTO DE PROFISSIONAL dentro da abertura configurada em CADASTRO AMB>PARAMETROS)

![](_page_19_Picture_184.jpeg)

**A solicitação não será bloqueada, apenas apresentará o aviso com o motivo de não ter vagas. Caso o solicitante deseje enviar para fila de espera ou regulação deve clicar no botão "Solicitar".**

# **MODULO AMBULATORIAL – LOGOFF VIDEOFONISTA – FUNÇÃO DE ENCERRAMENTO (SAÍDA) DO OPERADOR VIDEOFONISTA LOGADO COMO PERFIL SOLICITANTE**

FUNÇÃO: LOGOFF VIDEOFONISTA

Retirado do perfil SOLICITANTE a função LOGOFF VIDEOFONISTA, sendo apenas apresentado ao perfil VIDEOFONISTA.

# *Perfil SOLICITANTE*

![](_page_20_Picture_74.jpeg)

### *Perfil VIDEOFONISTA (Logado como SOLICITANTE)*

![](_page_20_Picture_75.jpeg)

### **MODULO AMB/HOSP - HORÁRIO DE VERÃO - HORÁRIO DE ACESSO AO OPERADOR**

FUNÇÃO: CADASTRO DE OPERADOR

O ajuste do horário de verão para os estados que não participam do horário de verão, será automático.

![](_page_20_Picture_76.jpeg)

Colocamo-nos à disposição para maiores esclarecimentos.

# <span id="page-21-0"></span>**ATUALIZAÇÃO SISREG III – 16 de maio de 2017**

#### **MÓDULO AMB/HOSP – CADASTRO DE OPERADOR – BLOQUEIO NA EXCLUSÃO DE OPERADORES**

#### FUNÇÃO: CADASTRO GERAL >OPERADORES

Não será permitido excluir operador configurado no sistema, somente desativar, mesmo que não tenha registros associados. Isso ocorrerá em todos os perfis (solicitante, executante, coordenador, regulador, executante int. e auditor).

# **MÓDULO AMBULATORIAL – CADASTRO AMBULATORIAL DE PARÂMETROS – REAPROVEITAMENTO DE AGENDAS**

#### FUNÇÃO: CADASTRO AMB>PARÂMETRO

O sistema mostrará um alerta quando a data de reaproveitamento de agendas for superior ou igual a data de abertura de agendas – Retorno.

![](_page_21_Figure_8.jpeg)

# **MÓDULO AMB/HOSP – PESQUISA DE SOLICITAÇÕES POR PACIENTE - CNS UNIFICADO EM PESQUISA UNICA**

FUNÇÃO: CONSULTA AMB>SOLICITAÇÕES (E ASSOCIADOS)

Quando o usuário for realizar a pesquisa de solicitações por CNS o sistema deve apresentar o histórico dos cartões anteriores do mesmo paciente.

# **MÓDULO HOSPITALAR – EFETUAR SAÍDA/PERMANÊNCIA EM PACIENTE – CRIAÇÃO DE FILTRO DE PESQUISA**

FUNÇÃO: SAÍDA/PERMANENCIA do perfil EXECUTANTE INT

Criado filtro de pesquisa para localizar os pacientes, facilitando a função de efetuar saída/permanência do usuário da unidade hospitalar.

VERSÃO LIBERADA - 2017

24.03.2017 JOSE EDIE DE ASSIS

![](_page_22_Picture_115.jpeg)

# **MÓDULO HOSPITALAR – EFETUAR SAÍDA/PERMANÊNCIA EM PACIENTE – CORREÇÃO DO MOTIVO DE ALTA 2.X – PERMANÊNCIA**

HERNIORRAFIA S/RESSECCAO INTESTINAL (HERNIA ESPEC - CIRURGICO (CIRURGIA Saída/Permanência

FUNÇÃO: SAÍDA/PERMANENCIA do perfil EXECUTANTE INT

Foi corrigida a função Saída/Permanência do usuário no modulo hospitalar

![](_page_22_Picture_5.jpeg)

#### **MODULO AMB/HOSP - FUNÇÃO CONSULTA GERAL - PERMITIR O PERFIL AUDITOR REALIZE CONSULTA**

FUNÇÃO: VISUALIZAR SOLICITAÇÃO

Permitir (vincular) ao operador perfil Auditor a consultar as funções: CONSULTA GERAL> CNS // TABELA SIGTAP // CONSULTA GRUPOS/PROCEDIMENTOS

Criada a função Consulta Solicitações (Ambulatorial e Hospitalar) simplificada - (CNS DO PACIENTE), possibilitando imprimir a lista e visualizar a solicitação em ambos os módulos.

![](_page_22_Picture_116.jpeg)

# <span id="page-23-0"></span>**ATUALIZAÇÃO SISREG III – 15 de fevereiro de 2017**

# **MÓDULO AMBULATORIAL - AUTORIZAÇÃO DE PROCEDIMENTO - CRIAR CAMPO "LIDO" NAS AUTORIZAÇÕES PARA REGULAR**

FUNÇÃO: AUTORIZAR PROCEDIMENTOS

Criado a funcionalidade "visualizado" na última coluna da pesquisa. O profissional com o perfil regulador poderá marcar o "check box" ao lado de cada solicitação, apontando que a solicitação já foi visualizada anteriormente. (Funcionalidade não obrigatória)

![](_page_23_Picture_125.jpeg)

### **MÓDULO HOSPITALAR - AUTORIZAÇÃO DE PROCEDIMENTO - CRIAR CAMPO "LIDO" NAS AUTORIZAÇÕES PARA REGULAR**

FUNÇÃO: AUTORIZAR PROCEDIMENTOS

Criado a funcionalidade "visualizado" na última coluna da pesquisa. O profissional com o perfil regulador poderá marcar o "check box" ao lado de cada solicitação, apontando que a solicitação já foi visualizada anteriormente. (Funcionalidade não obrigatória)

![](_page_23_Picture_126.jpeg)

# **MÓDULO AMBULATORIAL - SOLICITAÇÃO DE PROCEDIMENTO - PERMITIR COLAR TEXTO NO PREENCHIMENTO**

#### FUNÇÃO: SOLICITAR PROCEDIMENTO

Possibilitar a funcionalidade "colar" (Ctrl+V) no campo da solicitação quando é enviado para a regulação ou fila de espera (Destino da Solicitação / observações:)

![](_page_23_Picture_127.jpeg)

# **MÓDULO HOSPITALAR - SOLICITAÇÃO DE PROCEDIMENTO - PERMITIR COLAR TEXTO NO PREENCHIMENTO**

### FUNÇÃO: SOLICITAR PROCEDIMENTO

Possibilitar a funcionalidade "colar" (Ctrl+V) nos campos da solicitação (Laudo Técnico e Justificativa do procedimento)

![](_page_24_Picture_97.jpeg)

# **MÓDULO HOSPITALAR - VERIFICAÇÃO FATURAMENTO - AIH'S PENDENTES DE FATURAMENTO - BOTÃO VISUALIZAR APRESENTA ERRO - CORREÇÃO DA PAGINAÇÃO DO PERFIL AUDITOR**

FUNÇÃO: PERFIL AUDITOR

Corrigido a funcionalidade "botão visualizar" permitindo o profissional com o perfil Auditor visualize a ficha do paciente (Módulo hospitalar)

![](_page_24_Picture_98.jpeg)

Aprovar Selecionadas | Glosar Selecionadas

Corrigido o botão "Detalhar", possibilitando o operador visualize todas as açoes do perfil Regulador/Autorizador (Módulo hospitalar)

CONSULTA DE INTERNAÇÕES PENDENTES DE FATURAMENTO

![](_page_24_Picture_99.jpeg)

# **MÓDULO HOSPITALAR – CONSULTA SOLICITAÇÕES – PESQUISA DE HISTÓRICOS DE SOLICITAÇÕES DO PACIENTE**

### FUNÇÃO: PERFIL AUDITOR

Criado a funcionalidade na Consulta de solicitações de internações onde permitindo que a pesquisa pelo número CNS apresente o histórico de atendimento sem levar em consideração central/unidade de saúde.

![](_page_25_Picture_94.jpeg)

# **MÓDULO HOSPITALAR – CONSULTA SOLICITAÇÕES – PESQUISA DEVOLVOS PELO REGULADOR**

FUNÇÃO: PERFIL REGULADOR

Corrigido a funcionalidade da Solicitações devolvidas pelo regulador que apresentava erro em paginação após abrir ficha.

Colocamo-nos à disposição para maiores esclarecimentos.

Atenciosamente, **Equipe Técnica SISREG/CGRA/DRAC/SAS/MS**

# <span id="page-26-0"></span>**ATUALIZAÇÃO SISREG III – 26 de dezembro de 2016**

A Coordenação Geral de Regulação e Avaliação – CGRA, gestora do Sistema Nacional de Regulação – SISREG, apresenta abaixo as funcionalidades que receberão atualização (corretiva/evolutiva) no dia **26 de dezembro de 2016** para os módulos Ambulatorial e Hospitalar.

### **MÓDULO AMBULATORIAL – FUNCIONALIDADE "DEMONSTRATIVO DE OFERTA REAL DE VAGAS" NÃO ESTÁ CONTABILIZANDO OS AFASTAMENTOS CORRETAMENTE**

FUNÇÃO: CONSULTA AMB>OFERTA DE VAGAS

Correção da funcionalidade do relatório de oferta real que estão apresentando os seguintes erros:

1 - Quando o profissional possui escala em 2 procedimentos e o afastamento é em apenas um, o relatório está computando o afastamento em tudo;

2 - Quando se afasta um período no dia o relatório está computando o afastamento do dia, sendo que deveria computar só as vagas que encontra o afastamento.

#### **MÓDULO AMB/HOSP – ACESSO AO SISTEMA – IMPLEMENTAÇÃO DO CAPTCHA DE LOGON.**

FUNÇÃO: ACESSO AO SISTEMA SISREG

O CAPTCHA é utilizado para impedir que softwares automatizados (ou robôs) executem ações capazes de onerar os serviços de um sistema.

Foi ampliada a ação já existente para agir sempre no primeiro acesso do operador.

#### Teste automatizado para diferenciação entre computadores e humanos (CAPTCHA):

![](_page_26_Picture_13.jpeg)

# **MÓDULO AMBULATORIAL - CONSULTA DE SOLICITAÇÕES - EVOLUÇÃO DE TODAS AS FICHAS DO CONSULTA AMBULATORIAL**

Criar um padrão visual para a ficha de solicitação, criando uma identidade visual para facilitar a compreensão da ficha.

Lembrando que no sisreg existe, além DA CONSULTA AMB>SOLICITAÇÕES outras funções de visualização das fichas.

Colocamo-nos à disposição para maiores esclarecimentos.

# <span id="page-27-0"></span>**ATUALIZAÇÃO SISREG III – 30 de setembro de 2016**

### **MÓDULO AMBULATORIAL – AUTORIZAÇÃO DE PROCEDIMENTO – REALIZAÇÕES EM MASSA**

FUNÇÃO: AUTORIZAR>AMBULATORIAL

Colocar um campo "check box" ao lado de cada solicitação, permitindo selecionar 1 ou mais solicitações e realizar ações em massa (atualizar informações, devolver ou negar), sempre com justificativa.

![](_page_27_Picture_70.jpeg)

#### **MÓDULO AMB/HOSP - CADASTRO GERAL OPERADORES - CRIAR HISTORICO DE ALTERAÇÕES**

#### FUNÇÃO: CADASTRO GERAL>OPERADOR

O sistema deve ter um histórico das atividades (criar, editar, excluir e todas as ações do cadastro) de operadores.

![](_page_27_Picture_71.jpeg)

### **MÓDULO AMB/HOSP - CADASTRO GERAL OPERADORES - OBRIGATORIEDADE DO CPF PARA O CADASTRO DO PERFIL ADMINISTRADOR MUNICIPAL**

FUNÇÃO: CADASTRO GERAL>OPERADOR Obrigatoriedade na criação do perfil Administrador Municipal a colocação do CPF válido.

# **MÓDULO AMBULATORIAL - CONSULTA DE CANCELAMENTOS - PROBLEMA COM A CONSULTA POR DATA DE SOLICITAÇÃO OU CANCELAMENTO**

CONSULTA AMB > CANCELAMENTOS

Correção da funcionalidade em relação à pesquisa por data.

Colocamo-nos à disposição para maiores esclarecimentos.

# <span id="page-28-0"></span>**ATUALIZAÇÃO SISREG III – 19 de agosto de 2016**

### **MÓDULO AMBULATORIAL – CADASTRO DE COTAS DE SOLICITAÇÃO – MUDANÇA DE LAYOUT**

FUNÇÃO: CONSULTA AMB>COTAS DE SOLICITAÇÕES Alterado o layout para distribuição de cota da unidade solicitante. Agora a Central seleciona o procedimento e distribui nas unidades solicitante.

CADASTRO DE COTAS

![](_page_28_Picture_153.jpeg)

![](_page_28_Picture_154.jpeg)

Cancelar Salvar

#### **MÓDULO AMBULATORIAL – CADASTRO DE COTAS DE SOLICITAÇÃO – RETIRAR PAGINAÇÃO**

FUNÇÃO: CONSULTA AMB>COTAS DE SOLICITAÇÕES

Retirado a paginação na função de cadastro de cotas de solicitação

# **MÓDULO AMBULATORIAL – CADASTRO DE COTAS DE SOLICITAÇÃO – DISTRIBUIR PPI EM COTAS**

### FUNÇÃO: CONSULTA AMB>COTAS DE SOLICITAÇÕES

Possibilitar o perfil Administrador distribua a oferta PPI Pactuada (procedimento pactuado com outra Central executante) e oferta Local (procedimento realizado na própria Central) para suas unidades solicitantes.

![](_page_29_Picture_102.jpeg)

Cancelar Salvar

# **MÓDULO AMBULATORIAL – CADASTRO DE COTAS DE SOLICITAÇÃO – HISTORICO DE ALTERAÇÕES**

FUNÇÃO: CONSULTA AMB>COTAS DE SOLICITAÇÕES

O sistema irá gravar e apresentar o histórico de alterações

![](_page_29_Picture_103.jpeg)

Voltar

# **MÓDULO AMBULATORIAL – PERFIL COORDENADOR DE UNIDADE - AFASTAMENTO DE PROFISSIONAIS**

FUNÇÃO: CADASTRO> AFASTAMENTO DE PROFISSIONAIS

Correção da funcionalidade impedindo que o COORDENADOR afaste outros profissionais fora de sua unidade vinculada.

# **MÓDULO AMBULATORIAL – CONSULTA DE CANCELAMENTOS – PERMITIR CONSULTAR POR DATAS DE CANCELAMENTO / MARCAÇÃO / SOLICITAÇÃO**

FUNÇÃO: CONSULTA AMB> CANCELAMENTOS

Evolução da função de filtro da consulta de marcações canceladas, possibilitando a pesquisa por tipo de período (solicitação / marcação/ cancelamento). Colocando no resultado de pesquisa o Código da Solicitação.

![](_page_30_Picture_103.jpeg)

### **MÓDULO AMBULATORIAL - ARQUIVO AGENDAMENTOS (TXT) - CRIADO EXTENSÃO "CSV"**

#### FUNÇÃO: CONSULTA AMB> ARQUIVO AGENDAMENTOS (TXT)

Criado da possibilidade de escolha para a extensão "CSV", possibilitando importação para outros sistemas conhecidos (como EXCEL).

![](_page_30_Picture_104.jpeg)

### **MÓDULO AMBULATORIAL – PERFIL VIDEOFONISTA – CANCELAR SOLICITAÇÕES**

FUNÇÃO: CANCELAMENTO DE SOLICITAÇÃO

Correção da funcionalidade, permitindo o operador videofonista (logado) cancele solicitações quando o operador solicitante tenho a permissão cancelar.

#### **MÓDULO AMB/HOSP– PERFIL VIDEOFONISTA – SOLICITAÇÕES AMB. OU HOSP.**

FUNÇÃO: SOLICITAÇÕES

Correção da funcionalidade, permitindo o operador videofonista (logado) solicite apenas nos MÓDULO a qual o perfil solicitante tenha permissão.

Colocamo-nos à disposição para maiores esclarecimentos.

Atenciosamente, **Equipe Técnica SISREG/CGRA/DRAC/SAS/MS**

# <span id="page-31-0"></span>**ATUALIZAÇÃO SISREG III – 21 de junho de 2016**

A Coordenação Geral de Regulação e Avaliação – CGRA, gestora do Sistema Nacional de Regulação – SISREG, apresenta abaixo as funcionalidades que receberão atualização (corretiva/evolutiva) no dia **21 de junho de 2016** para os módulos Ambulatorial e Hospitalar.

#### **MÓDULO AMBULATORIAL - SOLICITAÇÕES AGENDADAS - PAGINAÇÃO APRESENTA ERRO**

FUNÇÃO: CONSULTA AMB> AGENDADOS PELO FILA DE ESPERA // AGENDADOS PELO REGULADOR

Correção da funcionalidade do botão avançar que gerava erro na pesquisa.

# **MÓDULO AMBULATORIAL - SOLICITAÇÕES DEVOLVIDAS PELO REGULADOR - ERRO NO REENVIO / STATUS NÃO ALTERA**

FUNÇÃO: CONSULTA AMB>SOLICITAÇÕES DEVOLVIDAS PELO REGULADOR

Correção da funcionalidade reenvido da solicitação. Em alguns casos a solicitação não era reenviada para o perfil Regulador.

# **MÓDULO AMBULATORIAL - ERRO FICHA DE AUTORIZAÇÃO PELO "AGENDADO PELO REGULADOR"**

FUNÇÃO: CONSULTA AMB>SOLICITAÇÕES

Correção na ficha de solicitação que apresentava duplicidade do login do operador.

# **MÓDULO HOSPITALAR - CADASTRO HOSP/PPI - FUNÇÃO APRESENTA ERRO NÃO APRESENTANDO AS CLINICAS**

FUNÇAO: CADASTRO HOSPITALAR > PPI e CONSOLIDAÇÃO DA PPI

Correção na transferência de unidade hospitalar de uma central para outra, pode apresentar erro na PPI que não apresenta tipo de leitos.

### **MÓDULO AMB/HOSP – AUMENTO DE PERFORMER E TEMPO DE RESPOSTA**

FUNÇÃO: TODAS AS BUSCAS/PESQUISAS

Atualização de tabelas, garantindo aumento de performer e agilidade nas funções de buscas/pesquisas.- ferramenta APM para melhoria de desempenho no código do sistema.

# **MÓDULO AMBULATORIAL - SOLICITAÇÃO DEVOLVIDO PELO REGULADOR - ALTERAÇÃO DE CID NO MOMENTO DE REENVIO DA SOLICITAÇÃO**

FUNÇÃO: CONSULTA AMB>SOLICITAÇÕES DEVOLVIDAS PELO REGULADOR

Evolução da função CID, agora o sistema possibilitar o perfil SOLICITANTE alterar CID da solicitação devolvida.

OBS.: padronização da ficha, todas as ações estão na final da ficha de solicitação

![](_page_32_Picture_110.jpeg)

# **MÓDULO AMBULATORIAL – AUTORIZAÇÃO DAS SOLICITAÇÕES - ALTERAÇÃO DE CID E ENVIO PARA A FILA DE ESPERA EM TODAS AS AÇÕES DO REGULADOR.**

#### FUNÇÃO: AUTORIZAÇÃO DA SOLICITAÇÃO

Evolução da função CID e envido para a fila de espera. Agora a alteração de CID e envio para a fila de espera não fica no corpo da solicitação possibilitando para o perfil REGULADOR rapidez nas ações.

OBS.: padronização da ficha, todas as ações estão na final da ficha de solicitação

![](_page_32_Picture_111.jpeg)

#### **MÓDULO AMBULATORIAL – AUTORIZAÇÃO DAS SOLICITAÇÕES – FILTRO DE PESQUISA**

# FUNÇÃO: AUTORIZAÇÃO DA SOLICITAÇÃO

Evolução do filtro de pesquisa, padronizando com os novos STATUS

REGULAÇÃO DE PROCEDIMENTOS AMBULATORIAIS **CONSULTA DE SOLICITAÇÕES AMBULATORIAIS** Cód. Solicitação: CNS: CNES Solicitante: Procedimento Tipo de Cód.:  $\circ$  Cód. Interno  $\circ$  Cód. Unificado Cód. do Procedimento: Descricão: Período  $P$ eríodo da Solicitação:  $\Big[$ ▦▖ H Itens por página: 20  $\textbf{v}$ CONSULTAR LIMPAR

# **MÓDULO AMBULATORIAL - CONSULTAS DE SOLICITAÇÃO - EVOLUÇÃO DE TODAS AS FICHA DO CONSULTA AMBULATORIAIS**

### FUNÇÃO DE VISUALIZAÇÃO DA FICHA DE SOLICITAÇÃO

Criar um padrão visual para a ficha de solicitação, criando uma identidade visual para facilitar a compreensão da ficha. Lembrando que no sisreg existe, além da CONSULTA AMB>SOLICITAÇÕES outras funções de visualização de ficha.

### **MÓDULO AMBULATORIAL - STATUS DA SOLICITAÇÃO - RENOMEAR STATUS**

FUNÇÃO: CONSULTAS, RELATÓRIOS, PESQUISAS (E ASSOCIADO) AO STATUS DA SOLICITAÇÕES Evolução nos STATUS do sistema, agora todos os perfis vão utilizar os mesmos STATUS evitando duplo entendimento sobre a solicitação

![](_page_33_Picture_194.jpeg)

# **MÓDULO AMBULATORIAL - CONSULTA SOLICITAÇÕES – ATUALIZADO PARA OS NOVOS STATUS**

### FUNÇÃO: CONSULTA AMB>SOLICITAÇÕES

Atualização da funcionalidade permitindo ao operador realize busca refinada na situação da solicitação (novos status). Agora é possível realizar pesquisa das solicitações confirmação pela unidade executante, agendados, cancelados etc.

![](_page_34_Picture_50.jpeg)

#### **MÓDULO AMBULATORIAL - CONSULTA SOLICITAÇÕES - CRIAR BOTÃO EXPORTAR CSV**

#### FUNÇÃO: CONSULTA AMB>SOLICITAÇÕES

Permite que o operador possa exportar a pesquisa realizado na CONSULTA AMB>SOLICITAÇÕES, neste formato podendo exportar para outros aplicativo como MS-EXCEL

![](_page_34_Picture_51.jpeg)

Colocamo-nos à disposição para maiores esclarecimentos.

Atenciosamente, **Equipe Técnica SISREG/CGRA/DRAC/SAS/MS**

# <span id="page-35-0"></span>**ATUALIZAÇÃO SISREG III – 23 de março de 2016**

A Coordenação Geral de Regulação e Avaliação – CGRA, gestora do Sistema Nacional de Regulação – SISREG, apresenta abaixo as funcionalidades que receberão atualização (corretiva/evolutiva) no dia **23 de março de 2016** para os módulos Ambulatorial e Hospitalar.

# **MÓDULO AMBULATORIAL - CADASTRO AMBULATORIAL DE PARÂMETRO - REGULADOR DE OUTRA CENTRAL NÃO RESPEITA HORÁRIO**

FUNÇÃO: CADASTRO AMB>PARÂMETRO

Reguladores de Centrais Pactuadas agora passam a respeitar o limite de horário de solicitação configurado na central executante.

![](_page_35_Picture_102.jpeg)

# **MÓDULO AMBULATORIAL – SOLICITAÇÕES AGENDADAS – CRIAÇÃO DE POP-UP COM HISTÓRICO DE OBSERVAÇÕES**

#### FUNÇÃO: CONSULTA DE SOLICITAÇÕES

O SISREG passou a exibir o histórico do campo observações nas solicitações após confirmar o agendamento, desta forma é possível visualizar o processo de autorização até seu agendamento.

![](_page_35_Picture_103.jpeg)

#### **MÓDULO AMB/HOSP - CONSULTA GERAL UNIDADES - CRIAÇÃO DE FILTROS PARA BUSCA**

#### FUNÇÃO: CONSULTA GERAL > UNIDADES

Reformulado a função de pesquisa de unidade importada para o SISREG. Agora função passou a ter pesquisa e exibir unidades que foram transferidas para outra Central Gestora.

![](_page_36_Picture_107.jpeg)

# **MÓDULO AMBULATORIAL - CONSULTA DE PROFISSIONAIS - CRIAÇÃO DE FILTROS PARA BUSCA**

FUNÇÃO: CONSULTA GERAL>PROFISSIONAIS Reformulado a função de pesquisa de profissionais, agora possui filtro de pesquisa

![](_page_36_Picture_108.jpeg)

**MÓDULO AMBULATORIAL - LISTA DE PACIENTES AGENDADOS - PACIENTES SEM ENDEREÇO NÃO É LISTADO**

FUNÇÃO: AGENDADOS PELO REGULADOR / AGENDADOS PELA FILA DE ESPERA Corrigido a pesquisa dos pacientes agendados pela regulação e pela fila de espera, que não listava paciente que não possuía os dados de endereço completo.

#### **MÓDULO AMB/HOSP – CORREÇÃO DA IMPRESSÃO – ERRO DA PÁGINA EM BRANCA**

FUNÇÃO: IMPRIMIR SOLICITAÇÃO

Corrigido erro da impressão do navegador Chrome. Ao clicar no botão gera imprimir a solicitação não carregava a página de impressão

VERSÃO LIBERADA - 2017

# **MÓDULO AMBULATORIAL - CADASTRO DE COTAS - BLOQUEAR VISUALIZAÇÃO DE PROCEDIMENTO NÃO COTADO**

# FUNÇÃO: CADASTRO AMB>COTA

Quando a cota de solicitação de um procedimento for configurado com zero ("0"), a unidade solicitante não visualizará o procedimento no momento da solicitação, ou seja, a Central Reguladora pode configurar quais procedimentos as unidades solicitantes podem solicitar.

![](_page_37_Picture_61.jpeg)

Cancelar Salvar

# **MÓDULO AMBULATORIAL – CADASTRO DE TETOS – CRIAÇÃO DO HISTÓRICO DE ALTERAÇÃO**

#### FUNÇÃO: CADASTRO AMB>TETOS

O sistema irá gravar e apresentar o histórico de alterações.

![](_page_37_Picture_62.jpeg)

# **MÓDULO AMBULATORIAL – CADASTRO DE PPI – CRIAÇÃO DO HISTÓRICO DE ALTERAÇÃO**

#### FUNÇÃO: CADASTRO AMB>PPI

O sistema irá gravar e apresentar o histórico de alterações.

![](_page_38_Picture_50.jpeg)

\*Importante informar que as unidades, as quantidades e pacientes utilizados nos exemplos são apenas ilustrativos.

Coloco-me a disposição para maiores esclarecimentos. Atenciosamente, **Equipe Técnica SISREG/CGRA/DRAC/SAS/MS**

# <span id="page-39-0"></span>**ATUALIZAÇÃO SISREG III – 19 de fevereiro de 2016**

A Coordenação Geral de Regulação e Avaliação – CGRA, gestora do Sistema Nacional de Regulação – SISREG, apresenta abaixo as funcionalidades que receberão atualização (corretiva/evolutiva) no dia **19 de fevereiro de 2016** para os módulos Ambulatorial e Hospitalar.

# **MÓDULO AMB/HOSP - CADASTRO GERAL UNIDADES - [ALTERAÇÃO DE SIGLAS DE TIPO POR](http://sirius.saude.gov.br/index.php?r=gestao/solicitacao/answer&id=169530)  [PALAVRAS](http://sirius.saude.gov.br/index.php?r=gestao/solicitacao/answer&id=169530)**

#### FUNÇÃO: CADASTRO GERAL > UNIDADES

Na função de informar o "tipo" de unidade em cadastro geral (após a importação) é apresentado por siglas (S/E/A/I), dificultando do operador o significado de cada sigla, foi alterado por palavra.

![](_page_39_Picture_106.jpeg)

# **MÓDULO AMBULATORIAL – EXPORTAR ARQUIVO AGENDADOS (TXT) – CORREÇÃO TELEFONE DO PACIENTE**

FUNÇÃO: Cadastro>Arquivo Agendamentos (TXT)

Ao gerar arquivo TXT o campo telefone atualmente fica em branco, e foi adequado essa funcionalidade ao novo CADWEB. O novo CADWEB nos fornece vários telefones associados a um mesmo usuário, já esta informação não era disponibilizada pelo CADWEB anteriormente, portanto será necessária essa evolução na funcionalidade.

### **MÓDULO AMBULATORIAL - AUTORIZAÇÃO DE PROCEDIMENTO - MEMORIA DE FILTRO** FUNÇÃO: AUTORIZAÇÃO AMBULATORIAL

Colocado a função manter a "memória de filtro" no perfil Regulador/Autorizador, para facilitar a continuidade do processo de autorizar.

![](_page_40_Picture_78.jpeg)

*Ex: o Regulador vai regular apenas as ressonâncias magnéticas e coloca este procedimento no filtro. Após autorizar (devolver, negar ou deixar pendente) o paciente, ao clicar em "continuar", todo o filtro se perde, obrigando o preencher novamente o filtro* 

# **MÓDULO AMBULATORIAL – NOVA FUNÇÃO NO PARAMETRO - CONFIGURAÇÃO FILA DE ESPERA AUTOMATICA.**

#### FUNÇÃO: PARÂMETRO DE FILA DE ESPERA

Criado a função que permite configurar a forma de agendamento da Fila de Espera Automática, para verificar primeiro a data de inclusão da solicitação e em seguida a classificação de risco e incluir Fila de Espera Automática Cronológica, considerando exclusivamente a data de inclusão da solicitação.

![](_page_40_Picture_79.jpeg)

# **MÓDULO AMBULATORIAL - CADASTRO AMBULATORIAL DE PARAMETROS - SALVAR HISTÓRICO DE ALTERAÇÃO**

FUNÇÃO: CADASTRO AMB>PARAMENTO

O sistema guardar histórico das alterações nos parâmetros ambulatoriais.

![](_page_41_Picture_75.jpeg)

Apresentando o operador, data e hora da ultima modificação.

#### Histórico de Alteração de Parâmetros Ambulatoriais

![](_page_41_Picture_76.jpeg)

# **MÓDULO HOSPITALAR – CORREÇÃO NA FUNÇÃO SOLICITAR INTERNAÇÃO – SOLICITAR PARA OUTRA UNIDADE SEM CONFIGURAÇÃO.**

FUNÇÃO: SOLICITAR INTERNAÇÃO

O sistema impede solicitar internação para outra central obedecendo a mesma regra de configuração que ocorre no ambiente ambulatorial.

#### **MÓDULO AMBULATORIAL – NOVA FUNCIONALIDADE – OFERTA REAL**

FUNÇÃO: CONSULTA AMB> OFERTA REAL (nova ferramenta)

Criado nova funcionalidade (relatório), em CONSULTA AMB>OFERTA REAL para o operador com perfil ADMINISTRADOR. Que permite a visão das quantidades oferecida no sistema (considerando TETO, PPI e ESCALA e desconsiderando bloqueios).

Nesta funcionalidade é possível verificar a oferta que será disponibilizada no SISREG (oferta real).

Para realizar a consulta selecione o Procedimento e Competência (unidade executante é opcional), importante definir o Tipo Agenda. Após decidido o filtro clique em Pesquisar.

**CONSULTA DE OFERTA DE PROCEDIMENTOS AMBULATORIAIS** 

![](_page_42_Picture_100.jpeg)

![](_page_42_Figure_8.jpeg)

Também é dado a opção "exportar CSV" possibilitando importação para outros sistemas (como Excel como exemplo).

Note que o que aparecerá abaixo do filtro uma tabela informando o CNES, unidade executante do procedimento selecionado, as colunas verde, vermelho e preto com 3 subcoluna, a colunas rosa e azul.

![](_page_42_Picture_101.jpeg)

O grupo das colunas TOTAL DISPONIVEL - (1ª vez, Retorno, Reserva e Geral) de cor preto é diretamente relacionado as ESCALAS ativas. Todas as vezes que criar ou modificar uma escala ativa esta coluna sofrer variações nos valores e quando se inativar uma escala também haverá variações nos valores da coluna. Importante salientar que aqui mostras todos os dados informado na ESCALA semanal multiplicado no Mês de competência.

O grupo de colunas BLOQUEADA (1ª vez, Retorno, Reserva e Geral) de cor vermelho é alterado quando houver alteração de afastamento de unidade e/ou profissional e/ou feriados.

O grupo da coluna ATIVA (1ª vez, Retorno, Reserva e Geral) de cor verde é a resultado da equação dos ATIVOS – BLOQUEADO, resultando o valor da oferta. Lembrando que este resultado não define a oferta real, uma vez que o sistema leva em consideração o TETO e PPI para definir a o resultado final.

As Colunas rosa é a PPI mostra a configuração para este procedimento. Do mesmo modo dividido por PPI-TOTAL, PPI-LOCAL e PPI-PACTUADO e a coluna azul corresponde ao TETO. Para facilitar a visualização e o entendimento da OFERTA REAL foi disponibilizado um Gráfico (exemplo abaixo)

![](_page_43_Figure_5.jpeg)

Cada cor corresponde exatamente a tabela. Note que neste exemplo a OFERTA foi configurado para ter 930 vagas, destas apenas 630 vagas estarão disponíveis e 300 vagas estão bloqueada. A PPI foi configurada 1010 e o TETO foi de 920. Logo neste caso a OFERTA REAL é o menor número (630).

![](_page_43_Figure_7.jpeg)

Neste outro exemplo a menor quantidade é a PPI (5), logo então a OFERTA REAL é de cinco.

Outra função é a opção "DETALHAR POR DIA" que permite a visualização dia-a-dia das escalas, conforme imagem abaixo.

![](_page_44_Picture_33.jpeg)

Coloco-me a disposição para maiores esclarecimentos. Atenciosamente,

**Equipe Técnica SISREG/CGRA/DRAC/SAS/MS**

# <span id="page-45-0"></span>**ATUALIZAÇÃO SISREG III – 08 de janeiro de 2016**

A Coordenação Geral de Regulação e Avaliação – CGRA, gestora do Sistema Nacional de Regulação – SISREG, apresenta abaixo as funcionalidades que receberão atualização (corretiva/evolutiva) no dia 8 de janeiro de 2016 para os módulos Ambulatorial e Hospitalar.

# **MÓDULO AMBULATORIAL - FICHA DO PACIENTE - GUARDAR HISTORICO DE CLASSIFICAÇÃO DE RISCO**

FUNÇÃO: AUTORIZAR PROCEDIMENTO > ALTERAR CLASSIFICAÇÃO DE RISCO DA SOLICITAÇÃO. Informar na ficha do paciente o histórico de alteração de "Classificação de Risco" utilizado o mesmo critério e visualização do MÓDULO hospitalar.

![](_page_45_Picture_109.jpeg)

# **MÓDULO AMBULATORIAL - SOLICITAÇÕES PENDENTES NA FILA DE ESPERA - COLOCAÇÃO DA COLUNA CLASSIFICAÇÃO DE RISCO**

FUNÇÃO: CONSULTA AMB> SOLICITACOES PENDENTES NA FILA DE ESPERA

Inclusão da coluna "Classificação de Risco", na consulta "Solicitações Pendentes na Fila de Espera".

![](_page_45_Picture_110.jpeg)

Atualizar

# **MÓDULO HOSPITALAR - SAIDA/PERMANENCIA - ALTERAR MOTIVO DA ALTA**

FUNÇÃO: Efetuar Saída/Permanência em Paciente

Possibilitar ao operador Executante Int. alterar o motivo de alta do paciente.

ΔΙΤΕRΔΡ ΜΟΤΙΝΟ ΒΔ ΔΙΤΔ

![](_page_46_Picture_143.jpeg)

# **MÓDULO AMBULATORIAL - SOLICITAÇÃO DE PROCEDIMENTO - IMPEDIR NOVA SOLICITAÇÃO QUANDO HOUVER PENDENTE**

#### FUNÇÃO: SOLICITAÇÃO DE PROCEDIMENTO

O Sistema deve fazer a crítica do procedimento solicitado, informando que, caso ocorra, já possui um procedimento solicitado para o CNS informado, não permitindo a inserção da nova solicitação para o mesmo procedimento.

# **MÓDULO AMBULATORIAL - IMPORTAÇÃO DE PROCEDIMENTO - EDITAR CODIGO SIGTAP/DESCRIÇÃO**

#### FUNÇÃO: IMPORTAÇÃO DE PROCEDIMENTO

Possibilita ao nível Federal alterar código SIGTAP, dos procedimentos importados no sistema SISREG (para procedimento que não corresponde a descrição como código associado ao SIGTAP).

# **MÓDULO AMBULATIRAL – CANCELAMENTO DE SOLICITAÇÕES – BLOQUEAR CANCELAMENTO DE SOLICITAÇÕES CONFIRMADAS**

#### FUNÇÃO: CADASTRO AMB>CANCELAMENTO

O sistema está permitindo realizar cancelamento de solicitações que já foram atendidas e confirmadas, devolvendo as cotas e/ou PPI para o solicitante.

### **MÓDULO AMBULATORIAL - FILA DE ESPERA - PERMITIR COORDENADOR REALIZAR GESTÃO FILA DE ESPERA**

### FUNÇÃO: PERMITIR COORDENADOR GERIR A PRÓPRIA FILA

O sistema deve permitir que o perfil Coordenador de Unidade Solicitante, (Centrais Regulação que utiliza fila de espera) tenha acesso à fila de espera de sua unidade com as seguintes permissões: visualizar a fila de espera da sua unidade solicitante, alterar de classificação de risco previamente assinalada de solicitação em fila de espera, retirar da fila e cancelar solicitação, retirar da fila e agendar procedimento solicitado e retirar da fila e enviar para regulação.

Atenciosamente, **Equipe Técnica SISREG/CGRA/DRAC/SAS/MS**

# <span id="page-47-0"></span>**ATUALIZAÇÃO SISREG III – 18 de julho de 2015**

A Coordenação Geral de Regulação e Avaliação – CGRA, gestora do Sistema Nacional de Regulação – SISREG, apresenta abaixo as funcionalidades que receberão atualização (corretiva/evolutiva) no dia **18 de julho de 2015** para os módulos Ambulatorial e Hospitalar.

### **MÓDULO AMBULATORIAL**

 $\triangleright$  Para o perfil Regulador/Autorizador foi acrescido à funcionalidade "Detalhar" ao realizar a Consulta PPI/Cotas, disponível em Consulta AMB. Esse detalhamento irá mostrar a quantidade de cotas consumidas por cada unidade.

![](_page_47_Picture_97.jpeg)

- Adequação do CADWEB 5.0 quanto à exibição dos telefones no resultado da pesquisa das funcionalidades "Prontuário a Receber" e "Prontuários a Enviar".
- $\triangleright$  Inclusão da data e hora da impressão nas filhas de autorização.
- Na funcionalidade "Devolvidos pela Regulação", foi adicionado filtros para facilitar a busca das solicitações devolvidas. Dessa forma, o operador poderá buscar as solicitações devolvidas de acordo com a **data da devolução** ou a **data da solicitação**, conforme tela abaixo.

![](_page_48_Picture_37.jpeg)

 O SISREG forçará o *logoff* do operador de acordo com o seu horário de trabalho configurado pelo Administrador do SISREG, na funcionalidade Cadastro de Operadores.

Atenciosamente,

*Equipe Técnica SISREG/CGRA/DRAC/SAS/MS*

# <span id="page-49-0"></span>**ATUALIZAÇÃO SISREG III – 27 de junho de 2015**

A Coordenação Geral de Regulação e Avaliação – CGRA, gestora do Sistema Nacional de Regulação – SISREG, apresenta abaixo as funcionalidades que receberam atualização (corretiva/evolutiva) no dia **27 de junho de 2015** para os módulos Ambulatorial e Hospitalar.

### **MÓDULO AMBULATORIAL**

- Disponibilização do número dos telefones no resultado da pesquisa "Devolvidos Pela Regulação" e "Agendados pela Fila de Espera";
- Correção na funcionalidade Consulta Tetos/Procedimento, de forma que o resultado apresentado considere apenas os tetos das unidades ativas;
- Aumento do tamanho máximo do campo do CRM para 9 dígitos, conforme tela abaixo

![](_page_49_Picture_106.jpeg)

- $\triangleright$  Inclusão do nome social do paciente em todas as fichas/telas do sistema;
- No perfil Regulador/Autorizador, a busca realizada na funcionalidade "autorizar" informará o código da solicitação, idade do paciente, CID e município solicitante, conforme tela abaixo.

![](_page_49_Picture_107.jpeg)

 Em cadastro de procedimentos, o número máximo de retornos possíveis foi alterado para 40.

![](_page_50_Picture_56.jpeg)

- No perfil Regulador/Autorizador, foi corrigido o erro que impedia a busca na funcionalidade "autorizar" pelo código do procedimento interno/unificado. **(Módulos AMB e HOSP);**
- Atualização com o CadWeb v4. e V5.0 no sentido de permitir a sincronização com pacientes residentes/nascidos no exterior.

# **MÓDULO HOSPITALAR**

 Inclusão de filtros para realização da pesquisa às solicitações pendentes de mudança de procedimento principal.

![](_page_50_Picture_57.jpeg)

Atenciosamente,

*Equipe Técnica SISREG/CGRA/DRAC/SAS/MS*

# <span id="page-51-0"></span>**ATUALIZAÇÃO SISREG III – 06 de junho de 2015**

A Coordenação Geral de Regulação e Avaliação – CGRA, gestora do Sistema Nacional de Regulação – SISREG, apresenta abaixo as funcionalidades que receberam atualização (corretiva/evolutiva) no dia **06 de junho de 2015** para os módulos Ambulatorial e Hospitalar.

#### **MÓDULO HOSPITALAR**

- Inclusão do filtro Código da Solicitação para a realização de busca de solicitações para o perfil Regulador/Autorizador.
- Inclusão das colunas Código da Solicitação, Idade do Paciente e o Quantitativo de dias em que a solicitação aguarda regulação, conforme a tela em destaque, para o perfil Regulador/Autorizador.

![](_page_51_Picture_98.jpeg)

 $\triangleright$  Inclusão do status da solicitação nas fichas de autorização, conforme tela abaixo **(Módulos AMB e HOSP).**

![](_page_51_Picture_99.jpeg)

- $\triangleright$  Inclusão do registro data/hora nas fichas de autorização das solicitações **(Módulos AMB e HOSP)**.
- Correção na Ficha de Solicitação para exibir o endereço residencial do usuário do SUS de acordo com o Cadweb. (Módulos AMB e HOSP).
- Correção dos dados de Raça/Cor do usuário do SUS conforme Portaria Nº 719 de 28 de dezembro de 2007 **(Módulos AMB e HOSP)**.
- Alteração dos campos de senha do sistema para aceitarem um limite total de 20 caracteres **(Módulos AMB e HOSP)**.

#### **MÓDULO AMBULATORIAL:**

- $\triangleright$  Inclusão da funcionalidade exportador das agendas das unidades para os perfis: executante, executante/solicitante e coordenador de unidade.
- Correção da Consulta de Procedimentos Ambulatoriais que não permitia a pesquisa parcial do código interno e/ou unificado.
- Correção na funcionalidade Consulta de Autorização/Cancelamento, tendo em vista que não estava exibindo o telefone do usuário do SUS nas fichas de autorizações, independente do perfil acessado.

Atenciosamente,

Equipe Técnica SISREG/CGRA/DRAC/SAS/MS